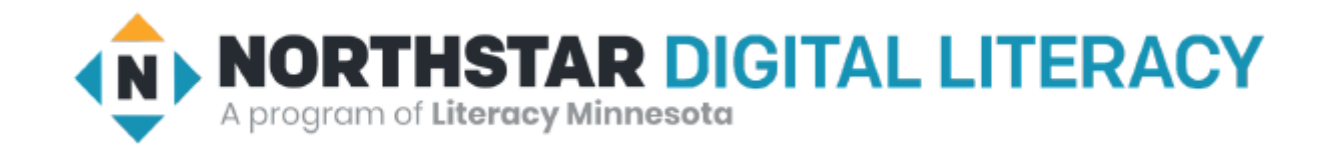

# Internet Basics Unit: 2 – 2 Navigating Websites

# Warm-up: Thumbs Up / Thumbs Down

QUESTIONS I HAVE?.......

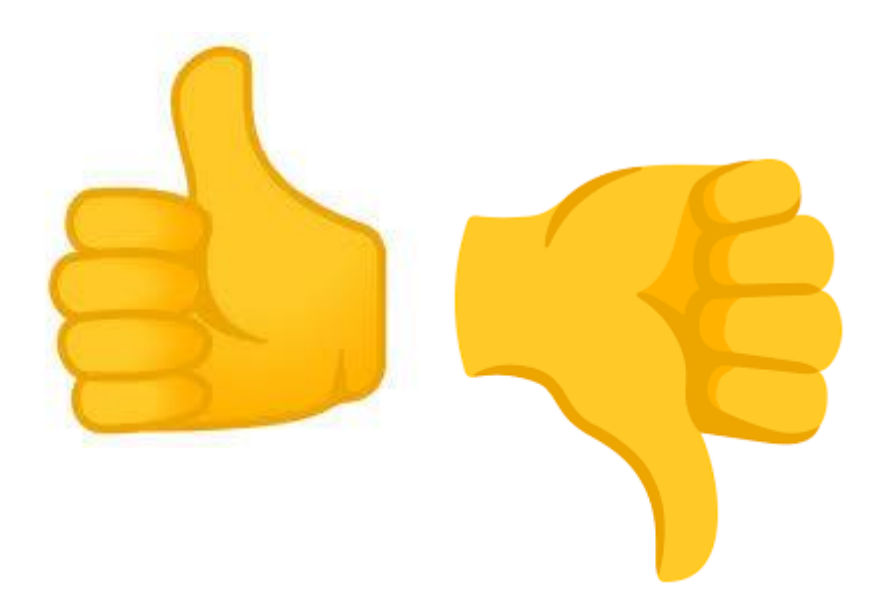

Unit 2 – Internet and Email Basic Skills

- **In this lesson, learners will practice navigating websites to find information.**
- **They will scroll up and down to**
	- **find and click links (Often BLUE or change to HAND pointer)**
	- **open menus (**…. **Or 'hamburger')**
	- **Recognize and close ads**
- **They will also learn to use browser buttons to help support internet use, such as:**

**Back** 

**Forward** 

**Refresh**

**Home**

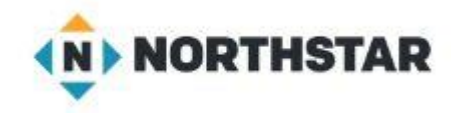

# 2-2 Internet Navigations Objectives

3. Demonstrate familiarity with website structure

(landing pages, internal pages).

11. Identify common browser tools and icons

(favorites, downloads, refresh, and back).

13. Demonstrate ability to scroll up and down a page and left and right on a page.

14. Identify and make use of common website interactions

(play buttons, hyperlinks).

## 2-2 Website Navigation Vocabulary

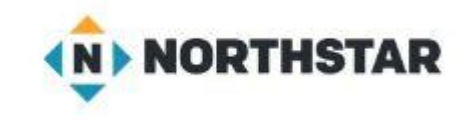

- **ad**
- $\cdot$  back  $\leftarrow$
- **close**
- forward  $\rightarrow$
- **homepage**
- **Hyperlink / link**
- **menu**
- **refresh**

#### Reference A

#### **Computerville Community Library**

### **(N) NORTHSTAR**

#### Hours:

Monday-Friday: 10AM - 8PM Saturday: 12PM - SPM Sunday: 10AM - 5PM

#### Address:

1550 Greenview Street. Computerville, MN 55555

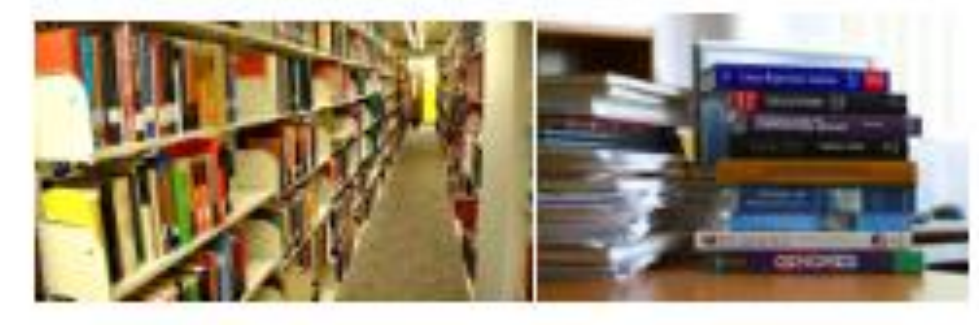

#### **Classes and Courses**

We offer classes for the following...

- Computer basies
- Creative writing
- · Knitting
- Drawing and painting
- · Music recording

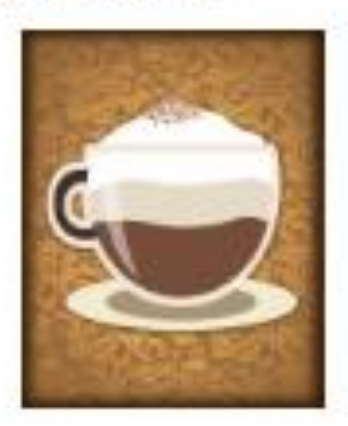

#### How do I get a library card?

Bring a photo ID and a postmarked piece of mail.

#### **Cafe Hours**

Monday - Friday: 6AM-SPM Saturday-Sunday: 10AM-8PM Located next to the library on River. Road.

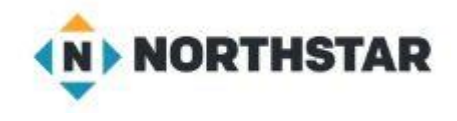

## Example of Ads (Hover and check links)

Reference B: Check Ads and Links

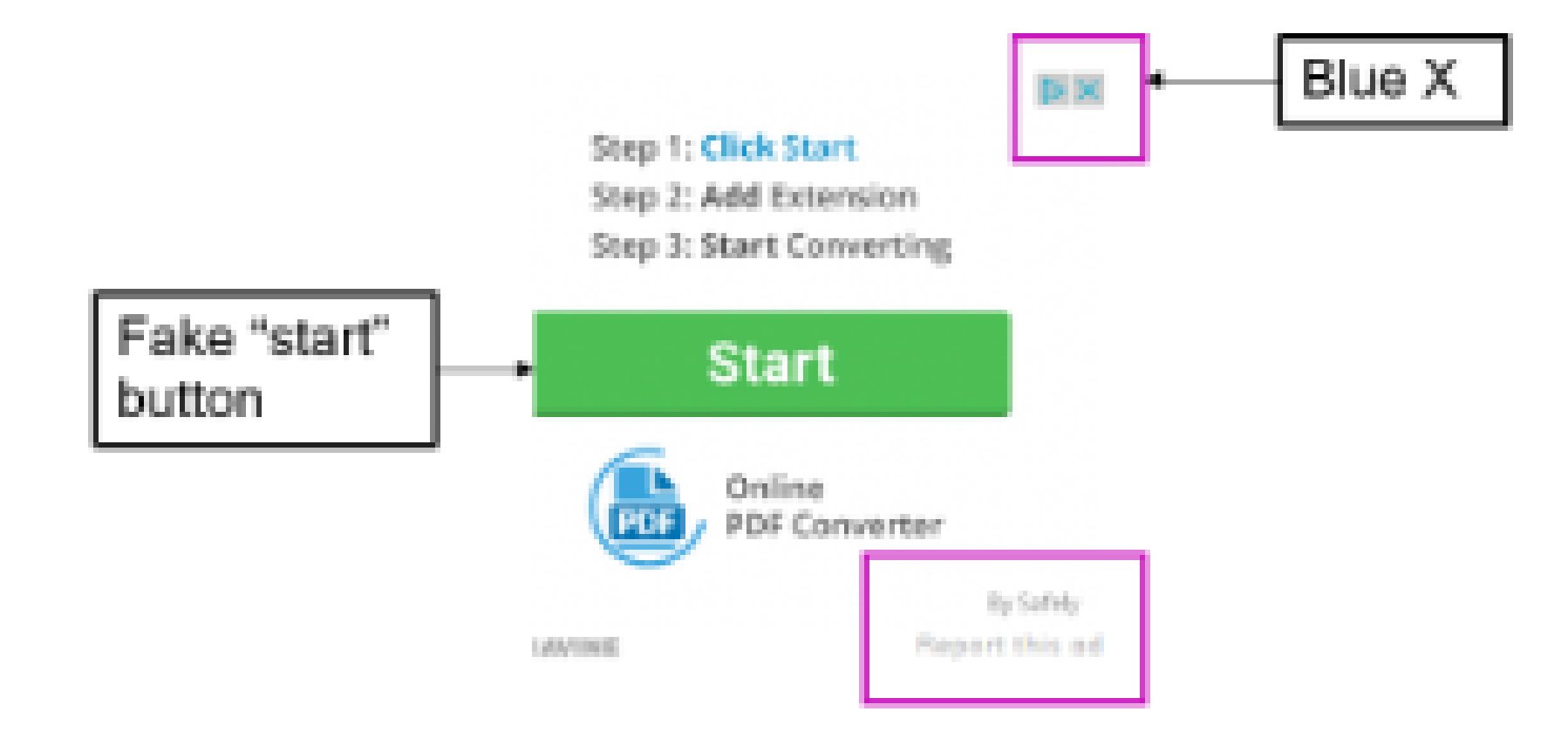

#### Reference-B (Page-2)

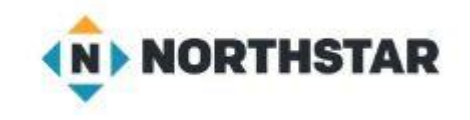

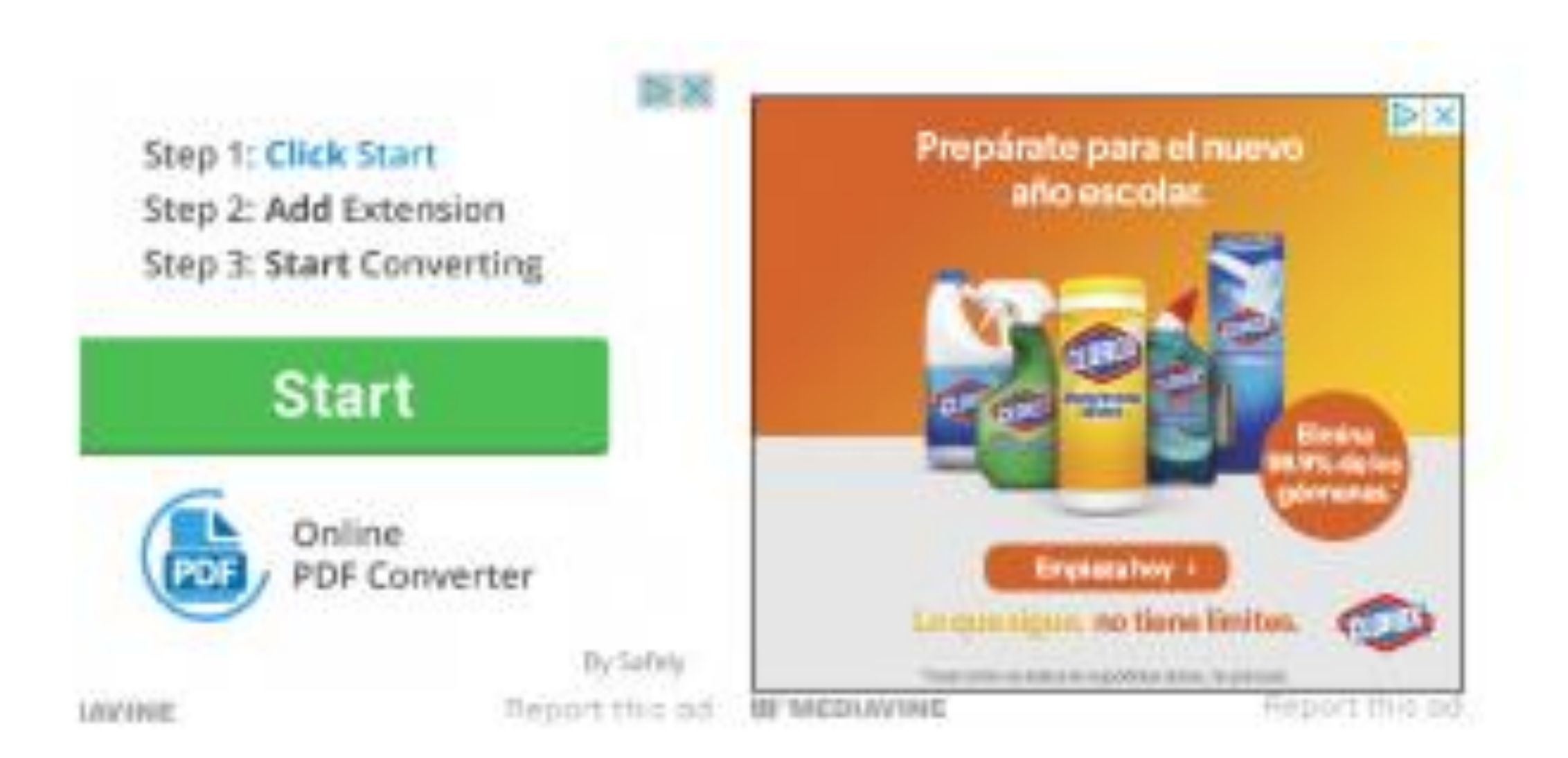

that's 80% more than Wasabi and 6x slower? Your boss wants to know

Why pay for Amazon storage

50% chasper than Amisson 53 Up to fix faster than Amazon ST Ho fees for agreemer API requierts:

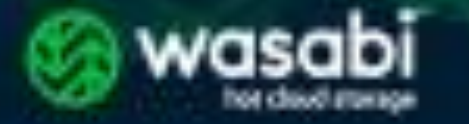

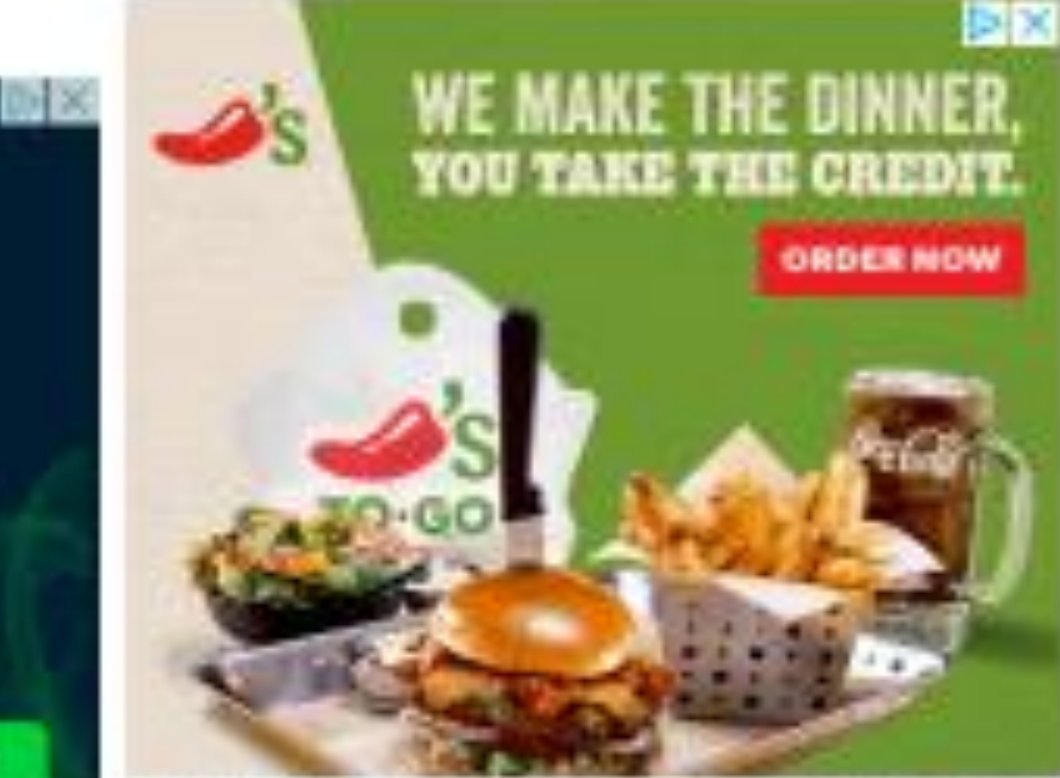

**IEE' SEEDS AVOILE** 

**Neport this ad** 

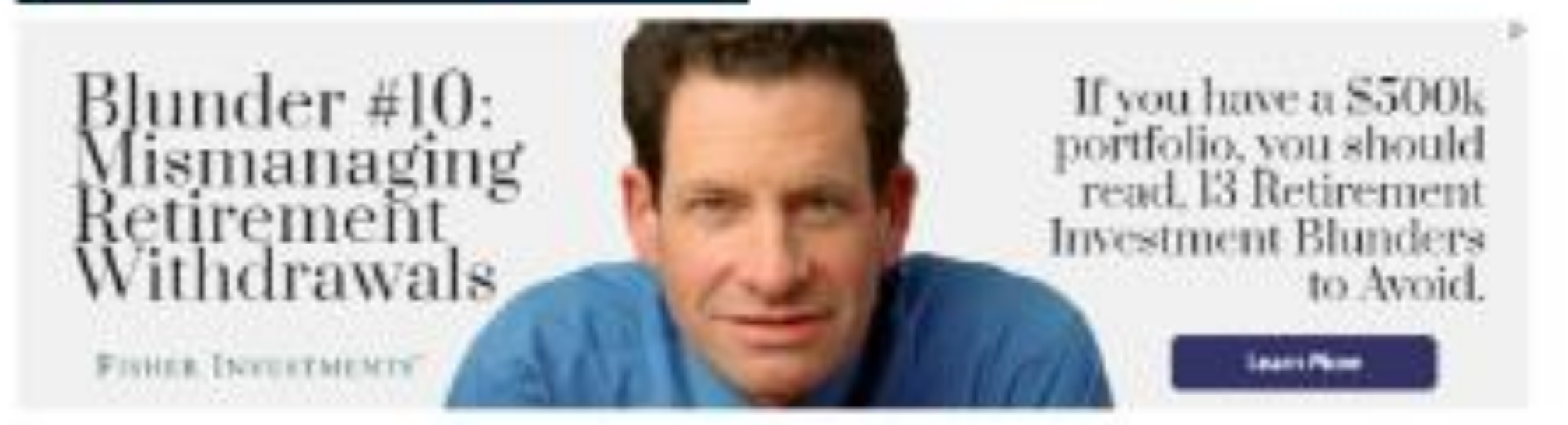

TWY IT PRESS

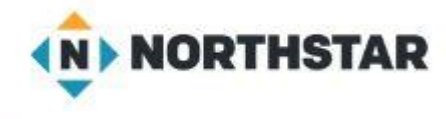

Reference-C

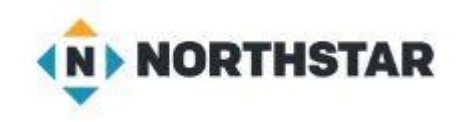

# Using a Website: <https://www.rclreads.org/>

Directions: Complete the following steps: 1.Go to <rclreads.org> or your local library's website. 2.Click a link. 3.Click the back button. 4.Click the forward button. 5.Click on the link that goes to the homepage. 6.Click refresh.

New Bern County Library: <https://mycprl.org/newbern> 10

### Handout B Scavenger Hunt

### Go to the Websites to answer the equations! Go to **[SPPL.org](https://sppl.org/)**

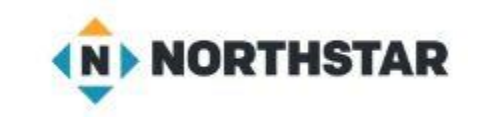

#### 1. Find Hours and Locations. What is the address of the Sun Ray Library?

2. Under Hours and Locations. What time does Arlington Hills close today?

3. What do you need to bring to get a library card?

4. When is the **homework help** center open at the Rondo Library today?

#### Go to **[SMM.org](https://smm.org/)** Notice that the **SSM.org** website was redirected to **New.SSM.org** What if you typed **SSM.org** website?

5. Find the museum hours. What time does the Science Museum open today?

6. How much is Museum Admission for an adult non-member?

<sup>7.</sup> How much does parking cost for 4 hours?

<sup>8.</sup> Find an exhibit. Write down the name.

### Handout C Website Vocabulary Quiz

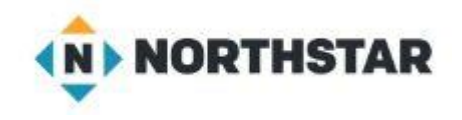

Directions: Label the pictures with the correct word.

#### **Vocabulary Words:**

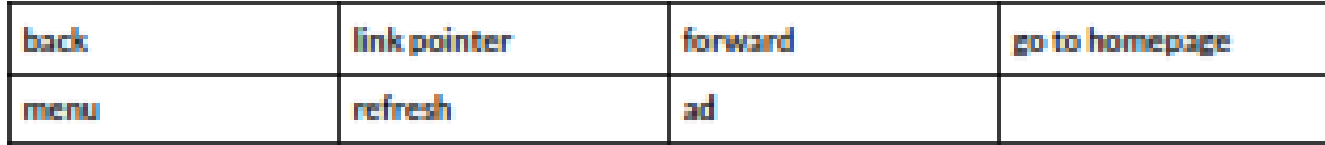

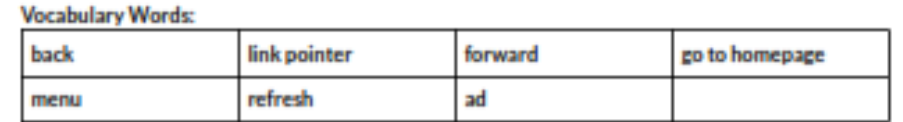

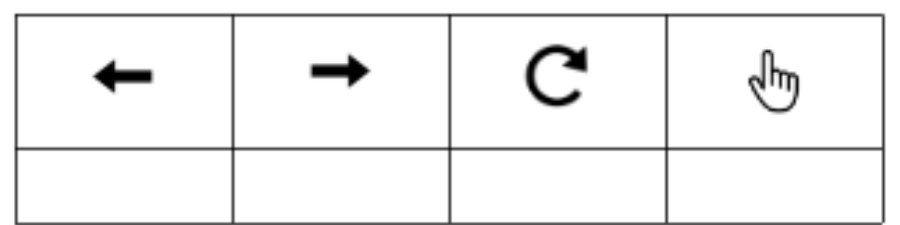

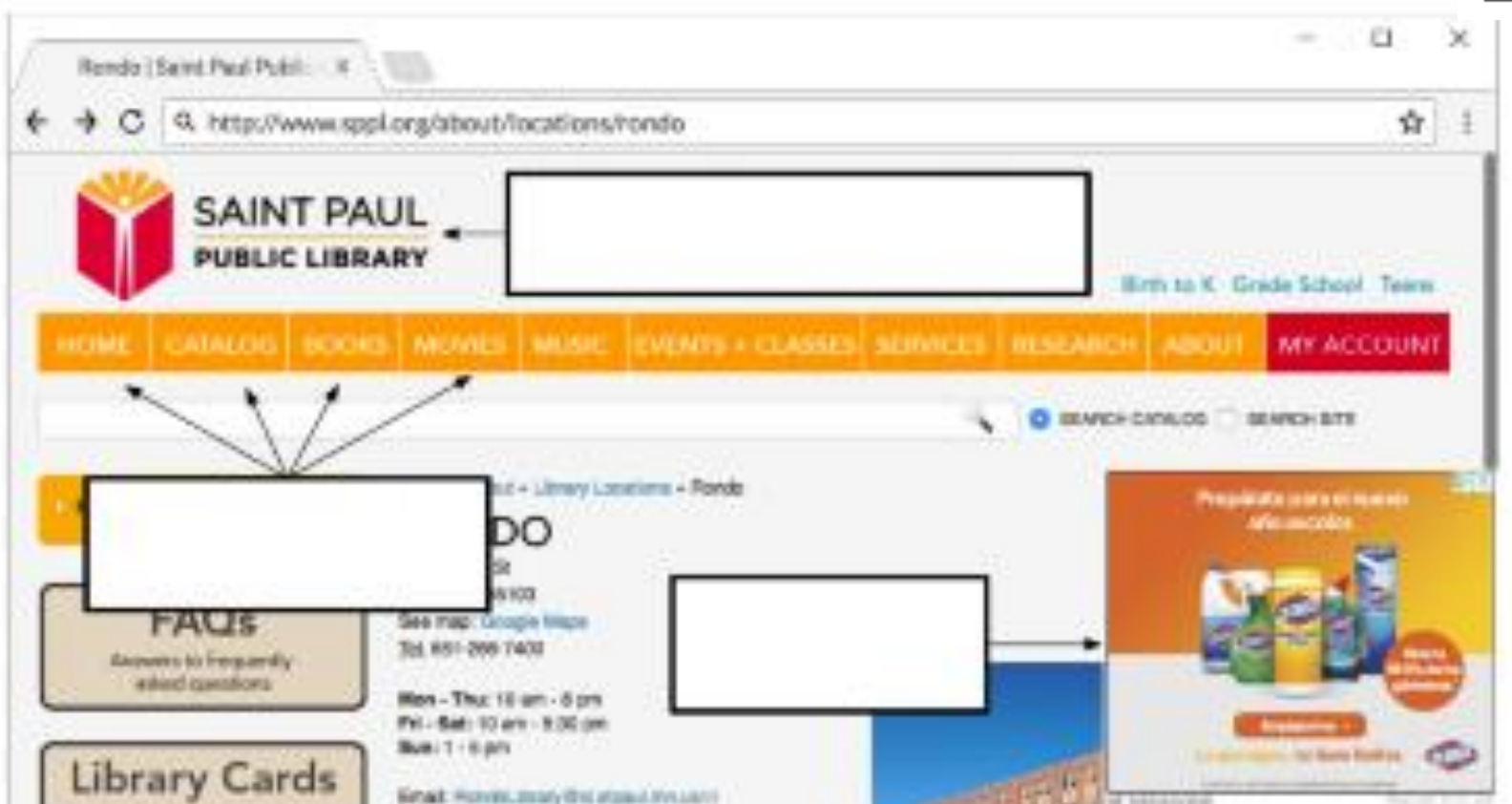